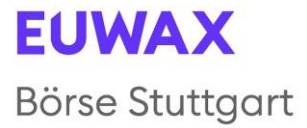

## **Hinweise und Empfehlungen für die Zuschaltung per Videokommunikation**

Diese Hinweise und Empfehlungen sind dann für Sie relevant, wenn Sie in der virtuellen Hauptversammlung Ihr Rederecht gemäß § 130a Absatz 5 und Absatz 6 AktG ausüben wollen und zu diesem Zweck live zugeschaltet werden.

Technische Mindestvoraussetzung für eine Live-Videozuschaltung in der virtuellen Hauptversammlung sind ein internetfähiges Endgerät mit Kamera und Mikrofon sowie eine stabile Internetverbindung.

Für eine optimale Funktionsfähigkeit der Videokommunikation beachten Sie bitte nachfolgende Punkte und Voraussetzungen:

**1. Internetzugang**: Die Upload/Download-Bandbreite sollte stabil 5 Mbit/Sek. betragen, besser 10 Mbit/Sek. Achten Sie bitte auf eine stabile WLAN-Verbindung oder verbinden Sie Ihr Endgerät über ein LAN-Kabel mit Ihrem Internetzugang. Schließen Sie bitte nach Möglichkeit alle weiteren Anwendungen, die bandbreiten- und rechenintensiv sind.

**2. VPN-Verbindungen**: Bitte beachten Sie, dass es bei einer Zuschaltung über eine aktive VPN-Verbindung (virtuelles privates Netzwerk) zu einer verminderten Übertragungsqualität Ihres Live-Auftritts kommen kann.

**3. Endgerät**: Verwenden Sie Ihr Endgerät mit integrierter bzw. kabelgebundener Kamera bitte mit Ausrichtung im Querformat. Für die Audioqualität kann ein Headset hilfreich sein. Bitte verwenden Sie einen der nachfolgend genannten Browser in der aktuellsten Softwareversion: Google Chrome, Microsoft Edge oder Safari und lassen Sie auf Anfrage den Zugriff auf Kamera und Mikrofon zu.

4. Zugang: Um eine Wortmeldung anzumelden, wählen Sie bitte im HV-Portal die Schaltfläche "Virtueller Wortmeldetisch" und klicken auf "Weiter". Folgen Sie dem Menü und geben Sie bitte auch Ihre Kontaktdaten (E-Mail-Adresse und Telefonnummer) an, unter der wir Sie bei technischen Problemen mit der Zuschaltung erreichen können. Klicken Sie anschließend bitte auf "Wortmeldung einreichen". Die Anmeldung Ihrer Wortmeldung ist damit erfolgt.

Bitte beachten Sie, dass Sie auch nach Anmeldung Ihrer Wortmeldung und so lange Sie sich im virtuellen Wartebereich befinden sowie während Ihrer Wortmeldung weiterhin im HV-Portal eingeloggt sein müssen. Bitte schließen Sie weder das Browserfenster des HV-Portals noch das Browserfester des Livestreams und melden Sie sich nicht ab.

Der Versammlungsleiter wird den Ablauf der Wortmeldungen und der Zuschaltung in der Versammlung erläutern und den Aufruf der Redner in der Hauptversammlung ankündigen. Nachdem Sie als Redner angekündigt wurden, werden Sie von unserem technischen Personal (Operator) in Ihrem Live-Stream-Fenster automatisch vor den virtuellen Wartebereich geschalten. Bitte erlauben Sie nun auf Anfrage Ihres Browsers die Verwendung von Kamera und Mikrofon und treten Sie dem Wartebereich bei, indem Sie auf "Anruf beginnen" klicken.

**5. Prüfung Funktionsfähigkeit**: Nachdem Sie den virtuellen Wartebereich betreten haben, werden Sie von unserem technischen Personal (Operator) empfangen, damit wir die Bild- und Tonqualität überprüfen können. Bitte aktivieren Sie hierzu spätestens jetzt Ihre Bildübertragung und Ihr Mikrofon und lassen Sie beides dauerhaft aktiviert.

**6. Zuschaltung**: Nach erfolgreicher Prüfung der Funktionsfähigkeit verweilen Sie im virtuellen Wartebereich und können der Hauptversammlung weiter folgen. Bitte beachten Sie, dass Sie währenddessen für den Operator hör- und sichtbar sind.

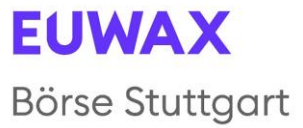

Sobald der Versammlungsleiter Sie namentlich aufruft, werden Sie live in die Hauptversammlung zugeschaltet. Nachdem Ihnen der Versammlungsleiter das Wort übergeben hat, können Sie mit Ihrem Live-Auftritt beginnen. Für die Dauer Ihres Live-Auftritts wird Ihr Ton und Videobild im Livestream im HV-Portal übertragen. Bitte achten Sie darauf, dass Ihr Audiosignal und Ihr Videobild während der gesamten Dauer Ihres Live-Auftritts übertragen werden.

**7. Ende Ihres Redebeitrags**: Kurze Zeit nach Ihrem Live-Auftritt wird die Videokonferenz beendet. Sie können der Hauptversammlung weiter über den Livestream im HV-Portal folgen.

Die EUWAX Aktiengesellschaft behält sich Änderungen in Vorgehensweise und Ablauf vor. Falls es zu Änderungen kommt, werden diese vom Versammlungsleiter in der Hauptversammlung erläutert.

## **Empfehlungen für Ihren Live-Auftritt**

**1. Umgebung**: Achten Sie auf eine ruhige Umgebung mit möglichst wenig Störgeräuschen und auf einen möglichst neutralen Hintergrund (ggf. Einstellen des Hintergrundfilters "Hintergrund verwischen"). Platzieren Sie Ihr Endgerät, wenn möglich, auf einem festen Untergrund und versuchen Sie ruckartige Bewegungen der Hände, die zu Verwacklungen führen können, zu vermeiden.

**2. Kleidung**: Vermeiden Sie bitte kleinkarierte Oberteile, da diese Muster im Kamerabild einen Moiré-Effekt ("Flimmern") erzeugen könnten.

**3. Beleuchtung**: Berücksichtigen Sie bitte, sich selbst beim Sprechen gut auszuleuchten. Vermeiden Sie helle Lichtquellen in Ihrem Hintergrund bzw. von der Seite, wie z.B. ein helles Fenster.

## **4. Audio- und Bildfunktionalität**

Bitte testen Sie vorab, ob das Mikrofon und die Kamera Ihres Endgeräts funktionieren.

**5. Kameraposition**: Platzieren Sie Ihre Kamera, wenn möglich so, dass Sie selbst in der Mitte des Bildes zu sehen sind und frontal in die Kamera sehen können. Stellen Sie die Kamera im 16:9-Querformat ein.

**6. Sonstiges**: Bitte stellen Sie Mobiltelefone stumm und legen Sie sie nicht in die Nähe des für die Videokommunikation verwendeten Endgeräts. Ansonsten können Störungen verursacht werden. E-Mail-Programme und Messenger-Dienste außerhalb des HV-Portal bitte nach Möglichkeit auf dem Endgerät beenden, damit Benachrichtigungen vermieden werden, die Sie von Ihrem Live-Auftritt ablenken und die in der Übertragung hörbar sein könnten.